# **ВІДПОВІДНІСТЬ FCC**

Цей пристрій відповідає частині 15 правил Федеральної Комісії Зв`язку США (FCC). Що означає відповідність наступним двом положенням:

(1) Цей пристрій не викликає шкідливого випромінювання;

(2) Цей пристрій витримує будь'яке опромінення, включаючи таке, яке може викликати небажаний вплив.

# **Примітки:**

Цей прилад було перевірено і визнано відповідним нормам для цифрових пристроїв класу В згідно частини 15 правил FCC. Ці норми розроблені для надання захисту від шкідливого опромінення в житлових приміщеннях. Це устаткування генерує, використовує і може випромінювати радіочастоти і, якщо воно не встановлене і не використовується згідно інструкцій, може викликати радіоперешкоди. Проте не гарантується, що перешкод не буде й при відповідному встановленні. Якщо цей пристрій викликає перешкоди для радіо або телеприйому, які визначаються за допомогою піднесення або віддалення приладу від приймача, рекомендується спробувати владнати це одним з наступних шляхів:

- ' Переорієнтуйте або перемістіть приймальну антену.
- ' Збільште відстань між пристроєм і приймачем.
- ' Під`єднайте пристрій до іншої, ніж приймач, розетки.
- ' Проконсультуйтесь у продавця або сертифікованого фахівця.

Використання захищеного кабелю вимагається у відповідності з нормами Класу пункту B частини 15 правил FCC.

Не здійснюйте ніяких змін або модифікацій в пристрої, крім визначених в керівництві. Якщо такі зміни або модифікації були здійснені, від Вас можуть вимагати припинення використання устаткування.

## **Примітка:**

Якщо електростатичний або електромагнітний імпульс призвів до збою під час передачі даних, перезавантажте програму або заново підключіть кабель.

# **ПРОЧИТАЙТЕ ЦЕ СПОЧАТКУ ІНФОРМАЦІЯ ПРО ТОРГОВІ МАРКИ**

- Microsoft<sup>®</sup> та Windows<sup>®</sup> зареєстровані товарні знаки корпорації Microsoft.
- Pentium $^{\circledR}$  зареєстрований товарний знак корпорації Intel.
- Macintosh зареєстрований товарний знак корпорації Apple Computer.
- SD $TM$  торгова марка.
- Інші назви та продукти можуть бути торговими марками або

зареєстрованими товарними знаками їхніх відповідних власників.

# **ІНФОРМАЦІЯ ВІДНОСНО ВИРОБУ**

• Зовнішній вигляд і специфікації продукту можуть бути змінені без попередження. Це стосується специфікацій, програмного забезпечення, драйверів та інструкції користувача. Ця інструкція є загальним довідковим керівництвом для цього пристрою.

• Продукт і аксесуари, які Ви отримуєте з Вашою цифровою камерою, можуть відрізнятися від зображених в цьому керівництві. Це є наслідком того, що різні продавці можуть змінювати різні елементи продукту і аксесуарів у відповідності з ринковими вимогами. Особливо це стосується аксесуарів, таких як, наприклад, акумулятори, зарядні пристрої, мережеві адаптери, карти пам'яті, кабелі, сумки/чохли.

• Ілюстрації в цьому керівництві надані для пояснення і можуть не відповідати фактичному вигляду Вашої цифрової камери.

• Виробник не несе відповідальність за будь-які помилки або відмінності цієї інструкції.

# **ІНСТРУКЦІЇ З БЕЗПЕКИ**

Прочитайте уважно розділи *Попередження* і *Обережно* перед використанням цього продукту.

# **ПОПЕРЕДЖЕННЯ**

**Якщо чужорідні об'єкти або вода потрапила до фотоапарату, вимкніть його та вийміть акумулятори.**

Подальше використання в цьому стані може викликати загоряння або ураження електричним струмом.

**Якщо фотоапарат впав або корпус отримав ушкодження, вимкніть його та вийміть акумулятори.**

Подальше використання в цьому стані може викликати загоряння або ураження електричним струмом.

**Не розбирайте и не намагайтесь самостійно полагодити апарат.** Це може викликати загоряння або ураження електричним струмом. Для ремонту звертайтесь до сервісного центру.

**Не використовуйте фотоапарат біля води.** Це може викликати загоряння або ураження струмом. Користуйтесь відповідними футлярами/сумками під час дощу, снігу або на пляжі.

**Не розміщуйте фотоапарат на нахиленій або нестійкій поверхні.** Це може призвести до падіння та тапошкодження камери

#### **Тримайте акумулятори подалі від дітей.**

Ковтання акумуляторів може викликати отруєння. Якщо акумулятор випадково проковтнутий, негайно зверніться до лікаря.

**Не використовуйте фотоапарат під час ходьби або за кермом автомобіля чи мотоцикла.**

Це може призвести до падіння або аварії.

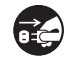

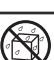

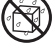

# **ОБЕРЕЖНО**

#### **Обережно вставте акумулятори, звертаючи увагу на полярність** (+ або -) контактів.

Неправильне встановлення акумуляторів може викликати загоряння, пошкодження або псування навколишнього середовища внаслідок розриву акумулятора або його протікання.

**Не користуйтеся спалахом на близькій відстані від очей.** Це може заподіяти шкоду зору людини.

#### Не тисніть на РК-монітор.

Це може ушкодити скло на екрані або викликати витікання внутрішньої рідини. Якщо внутрішня рідина потрапить в очі або на інші органи чи одяг, промийте уражені місця прісною водою. Якщо внутрішня рідина потрапила в очі, зверніться за допомогою до лікаря.

**Фотоапарат є високоточним приладом. Не кидайте його, не трусіть або не використовуйте надмірну силу, коли працюєте з камерою.** Це може викликати ушкодження апарата.

**Не використовуйте апарат в сирих, вологих, димних й запилених місцях.** Це може викликати загоряння або ураження струмом.

**Не виймайте акумулятор відразу після довгого безперервного використання.**

Акумулятор стає гарячим протягом використання. Дотик до гарячого акумулятора може викликати опіки.

**Не загортайте фотоапарат або не розташовуйте його під покриттям.** Відсутність охолодження може викликати деформування корпусу або загоряння. Використовуйте апарат в місцях з хорошою вентиляцією.

**Не залишайте фотоапарат в місцях, де температура може істотно піднятися, як наприклад, у внутрішній частині автомобіля.** 

Це може несприятливо вплинути на корпус або призвести до загоряння.

**Перед тим, як переміщувати апарат, від'єднайте шнури та кабелі.** Невиконання цього положення може призвести до ушкодження кабелів, приводячи до загоряння та ураження струмом.

# **ПРИМІТКИ З ВИКОРИСТАННЯ АККУМУЛЯТОРІВ**

При використанні акумуляторів уважно прочитайте та суворо дотримуйтесь *Інструкцій з Безпеки* і *Приміток*, що наведені нижче:

• Використовуйте тільки визначені елементи живлення (3,7 В).

• Уникайте використання акумуляторів в надзвичайно холодних умовах, оскільки низькі температури можуть скоротити життя акумулятора і зменшити продуктивність фотоапарата.

• Використання нових акумуляторів, або таких, які не використовувались протягом значного періоду (не використовуйте також акумулятори, які мають прострочену дату придатності) може вплинути на кількість знятих кадрів. Таким чином, для збільшення продуктивності й тривалості життя акумуляторів рекомендується повністю зарядити та розрядити акумулятор як мінімум один раз перед використанням.

• Акумулятор може нагріватися при безперервному використанні фотоапарата. Це нормально і безпечно.

• Якщо Ви не будете використовувати акумулятори довгий час, виймайте їх з апарату для запобігання їх витікання або корозії.

• Якщо акумулятор не буде використовуватися довгий період часу, зберігайте його у розрядженому стані. Якщо акумулятор прибуває довго в повністю зарядженому стані його продуктивність може знижуватись.

• Завжди тримайте контакти в чистому стані.

• Існує ризик вибуху, якщо акумулятор замінено некоректно.

• Використані акумулятори утилізуйте згідно з інструкціями.

• Ми рекомендуємо перед першим використанням камери повністю зарядити акумулятори.

• Не зберігайте акумулятори разом із металевими предметами, які можуть замкнути клеми акумулятора (що може викликати пожежу).

# **ЗМІСТ**

# **7 ВСТУП**

7 Короткий огляд

7 Комплектація

#### **8 ПОЧАТКОВІ ВІДОМОСТІ ПРО ВАШУ ЦИФРОВУ КАМЕРУ**

- 8 Вигляд спереду
- 9 Вигляд ззаду
- 10 Іконки РКД

# **12 СПОЧАТКУ**

- 12 Підготовка
- 13 Зарядка акумулятора
- 14 Початкові установки

# **16 РЕЖИМ ФОТОГРАФУВАННЯ**

- 16 Отримання фотознімків
- 17 Зйомка тільки при фіксації посмішки
- 18 Зйомка з використанням функції Пошуку обличчя
- 19 Запис звукових коментарів

# **20 РЕЖИМ ВІДЕО**

- 20 Запис відеофрагментів
- 20 Відтворення відеофрагментів

# **21 РЕЖИМ ВІДТВОРЕННЯ**

- 21 Відтворення фотозображень
- 22 Індексний режим перегляду
- 22 Видалення ефекту "червоних очей"
- 23 Додавання голосових коментарів
- 24 Захист зображень
- 25 Параметри DPOF
- 26 Видалення зображень

## **27 ПУНКТИ МЕНЮ**

- 27 Фотоменю (зйомка)
- 30 Меню відео
- 31 Меню відтворення
- 32 Меню настройки
- **33 ПЕРЕНЕСЕННЯ ФАЙЛІВ В КОМП`ЮТЕР**
- 33 Завантаження файлів
- **34 ВИКОРИСТАННЯ АПАРАТА ЯК ВЕБ'КАМЕРИ**
- **35 ІНСТАЛЯЦІЯ ПРОГРАМНОГО** 
	- **ЗАБЕЗПЕЧЕННЯ**
- **36 СПЕЦИФІКАЦІЯ**
- **37 ДОДАТКИ**
- 37 Можлива кількість знімків
- 38 Розв`язання проблем

# **ВСТУП**

# **КОРОТКИЙ ОГЛЯД**

Вітаємо Вас з покупкою нового цифрового фотоапарата. Отримання високоякісних цифрових зображень стане швидким і легким з цим сучасним апаратом. З 8'и мегапіксельною CCD матрицею цей апарат здатний знімати з роздільною здатністю до 3264 x 2448 пікселів.

# **КОМПЛЕКТАЦІЯ**

Уважно розпакуйте Вашу камеру і переконайтеся, що в наявності є наступні елементи:

Цифрова камера Інструкція користувача **CD-ROM з програмним забезпеченням** USB кабель A/V кабель Ремінець Сумка Зарядний пристрій Літій'іонний акумулятор

Додаткові аксесуари:

Картка пам'яті SD/SDHC

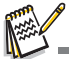

Наявність аксесуарів і комплектація залежить від дилера.

# **ПОЧАТКОВІ ВІДОМОСТІ ПРО ВАШУ ЦИФРОВУ КАМЕРУ**

## **Вигляд спереду**

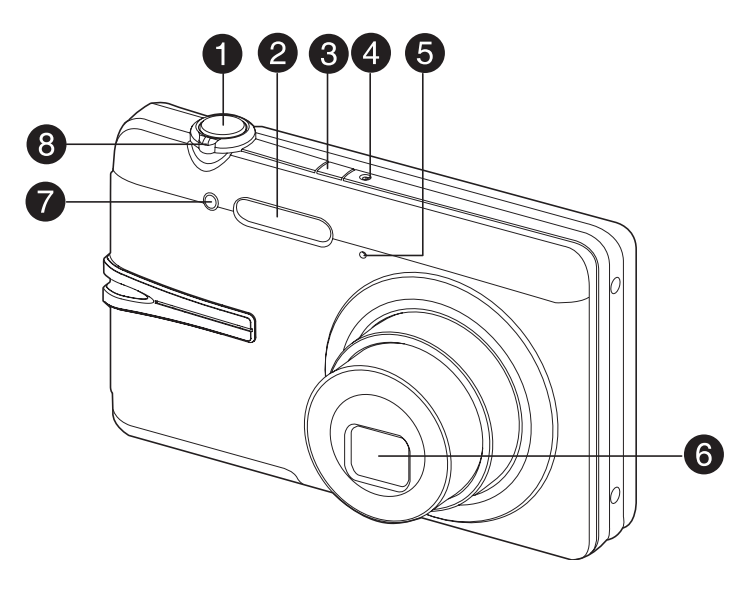

- 1. Кнопка спуску
- 2. Спалах
- 3. Ф Кнопка живлення
- 4. Індикатор стану
- 5. Мікрофон
- 6. Об`єктив
- 7. Індикатор таймера
- 8. Селектор режимів

#### **Вигляд ззаду**

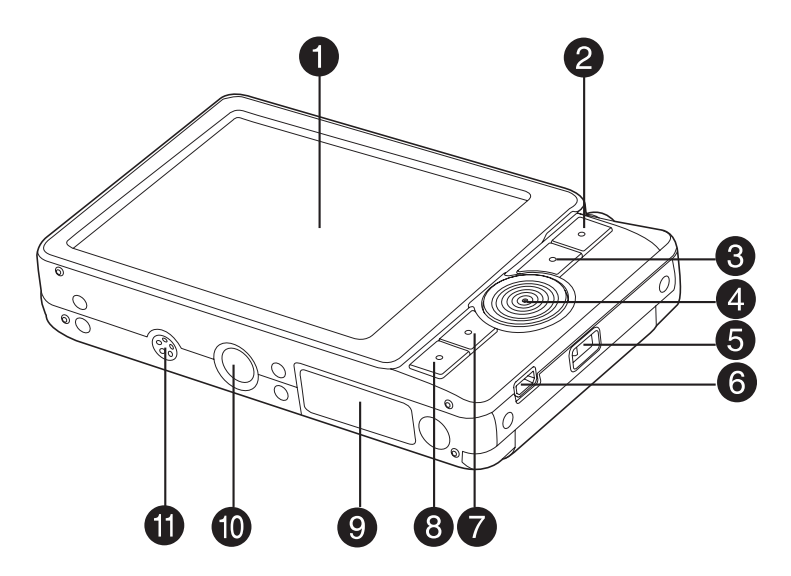

1. РК-монітор

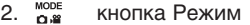

- 3. кнопка Меню
- 4. Кнопки навігації:
	- кнопка вгору
		- кнопка Фокус
	- кнопка Праворуч кнопка Спалах
	- ANYAY кнопка униз
	- кнопка Таймер /
	- **Of** кнопка Видалити
	- кнопка ліворуч  $\blacktriangleleft$
	- È кнопка Експокорекції /
		- Контрового світла
- 5. Вушко ремінця
- 6. Роз`єми USB і ТВ виходу
- 7. **SET** КНОПКА ВСТАНОВИТИ кнопка Дисплей
- 8. кнопка Відтворення
- 9. Кришка відсіку пам`яті/батареї
- 10. Роз`єм штатива
- 11. Динамік

# **Іконки РКД**

#### **Режим фото:**

- 1. Стан зуму
- 2. Звуковий коментар
- 3. Стан заряду акумулятора
	- **m** ] Повний заряд
	- **[** ] Середній заряд
	- $\overline{a}$ ] Малий заряд
	- [ ] Заряд відсутній
- 4. Режим спалаху
	- ] Автоматичний
	- [ ] Зниження ефекту "червоних очей"
	- [ ] Попередній
	- 1 Примусовий
	- [ ] Вимкнено
- 5. Пристрій зберігання
	- ${}^{\mathsf{\mathsf{I}}}$  ana İ Картка SD/SDHC
- 
- 6. [  $\blacksquare$  | Гістограма
- 7. Головна зона фокусування (при напівнатисненні кнопки спуску)
- 8. Якість
	- ⊞] Висока<br><u>∎</u> ]Станда
	- **[ ]** Стандарт<br>[ ] Низька
		- **Низька**
- 9. Роздільна здатність кадру
	- $[$   $\Box$   $\Box$  1 3264 x 2448
	- $\overline{$  5  $\overline{$  1 2816 x 2112
	- [  $\Box$  11 2272 x 1704
	- i 2 mi 1600 x 1200
	- $\overline{$ [  $\overline{$   $\overline{$   $\overline{}}$   $\overline{$   $\overline{}}$   $\overline{)}$   $\overline{$  640  $\times$  480
- 10. Досяжна кількість знімків
- 11. ISO
	- [ ] авто
	- 認 164
	- 福 1100
	- | 输 1 200
	- | i 400
	- **翻** 1800
	- [ 丽 1 1600
- 12. Таймер<br>[ Sas]
	- $[8]$  2 секунди<br>  $[8]$  10 секунд
	- 10 секунл
	- [  $\odot$ <sub>0+2s</sub>] 10+2 секунди
- 13. Дата і час
- 14. [  $\sqrt{2}$ ] експокорекція
	- **[**  $\overline{5}$ **]** компенсація контрового освітлення (значення регулюється кнопками  $\triangle$  / $\blacktriangledown$ )
- 15. Режим зйомки
	- [ ] Одиночна

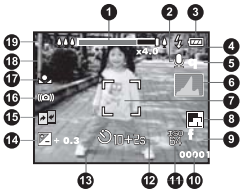

- $\blacksquare$  Безперервна
- [ ] Брекетинг автоекспозиції
- [ ] Взривна
- [ ] Серія зі спалахом
- сы Предкало
- **FRI** Пара знімків
- [ ] Внутрішня пам`ять (картка відсутня) 16. Попередження про довгу витримку
	- 17. Баланс білого
		- [ ] Авто
			- [ ] Лампа розжарювання
		- 守 0люоресценція 1
		- **字1 Флюоресценція 2**
		- [ ] Денне світло
		- $\bullet$  1 Хмарно
		- [ ] Ручний
	- 17. Значення фокусування
		- [ ] Авто
		- [ ] Пошук обличчя
		- $\mathbf{H}$  Макро
		- [ ] Нескінченність
	- 18. Сюжет зйомки
		- $[$   $]$  Прграмна АЕ
		- **[** Посмішка
		- **[401]** Захист від тремтіння рук
		- **ва** Панорама
		- [ ] Чоловічий портрет
		- [ ] Жіночий портрет
		- $\tilde{\mathbf{A}}$ ] Ландшафт
		- $\overline{\mathbf{x}}$ ] Спорт
			- $\frac{1}{2}$ ] Нічний портрет
		- \*)] Нічна зйомка
		- [ ] Свічки
		- **ні** і<br>※ ] Феєрверк
		- $\frac{1}{\sqrt{EN}}$  Tekct
		- \_\_ ] Захід
		- $\begin{bmatrix} 1 \\ 2 \end{bmatrix}$  Світанок
		- $\left[\frac{1}{2}\right]$  Сплески води
		- [ ] Вода, що тече
		-
		- кая<br><sub>189</sub>] Сніг<br>2<sub>20</sub>] Пля [ ] Пляж
		- ] Домашні тварини
		-
		- В Користувача

## **Режим відео**

- 1. Індикатор зуму
- 2. Режим спалаху
- 3. Стан заряду акумулятора
- 4. Пристрій зберігання
- 5. Зона фокусування
- 6. Якість
- 7. Роздільна здатність кадру
- 8. Залишок часу / Знятий час
- 9. Таймер
- 10. Дата і час
- 11. Режим фокусування
- 12. Режим

## Режим відтворення  $\Box$ - фотознімки

- 1. Голосовий коментар
- 2. Стан заряду акумулятора
- 3. Пристрій зберігання
- 4. Гістограма
- $5.1$ SO
- 6. Якість
- 7. Роздільна здатність кадру
- 8. Номер файлу
- 9. Ім`я папки
- 10. Дата і час
- 11. Експокорекція
- 12. Діафрагма
- 13. Витримка
- 14. DPOF
- 15. Захист
- 16. Режим

# Режим відтворення **| •** відео

- 1. Стрічка відтворення з маркером
- 2. Відтворений час
- 3. Номер файлу
- 4. Ім`я папки
- 5. Іконка вимкненого звука (коли

натиснена кнопка - під час відтворення)

- 6. Режим відтворення
- 7. Режим
- 8. Загальний час запису

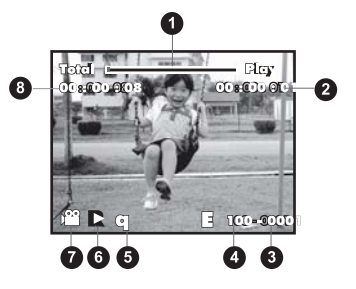

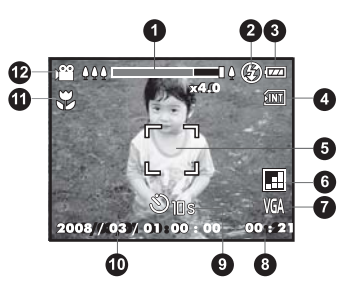

⊕ X C Shutterfield 0 ß m Ø ß ଜ 6 ጠ / 01 / 2008 00 ጠ ٥,

# **СПОЧАТКУ**

#### **Підготовка**

1. Приєднайте ремінець.

2. Відкрийте кришку відсіку акумулятора/ картки пам`яті.

3. Вставте акумулятор в напрямку, вказаному на ілюстрації.

- 4. Встановіть картку пам`яті
	- Камера обладнана 32 МБ вбудованої пам`яті (з них 28 МБ для знімків). Проте Ви можете встановити картку SD/SDНС для збільшення корисного об`єму.
	- Обов`язково відформатуйте картку перед початком використання.
- 5. Надійно закрийте відсік батареї/картки.

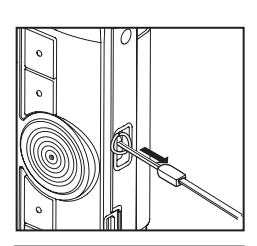

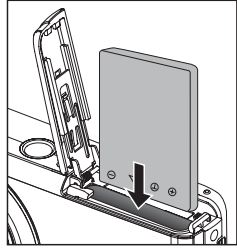

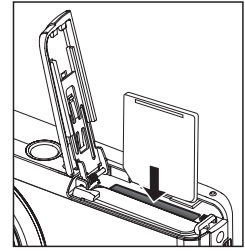

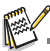

■ Щоб попередити видалення даних з картки,<br>Ви можете перемістити перемикач захисту (збоку<br>картки) в полож. "LOCK/ЗАБЛОКОВАНО". ■ Для запису або редагування даних потрібно<br>розблокувати картку.

Перед завантаженням/вивантаженням картки впевніться, що живлення камери вимкнене. Камера автоматично вимкнеться при завантаженні/ вивантаженні картки пам`яті.

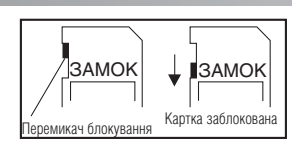

## **Зарядка акумулятора**

Повністю зарядіть акумулятор перед використанням.

1. Встановіть акумулятор в зарядний пристрій.

2. Підключіть шнур електроживлення зарядного пристрою в розетку змінного струму.

> Індикатор на пристрої горить червоним під час зарядки та стає зеленим, коли зарядка закінчена. Індикатор також стає зеленим, коли виявлена помилка зарядки.

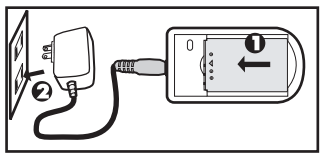

- Час зарядки коливається залежно від температури навколишнього середовища і стану акумулятора.
- Після зарядки виймайте акумулятор з зарядного пристрою.

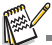

Акумулятор може нагрітись при зарядці або при тривалій роботі. Це нормально і не є помилкою.

При використанні камери на холоді тримайте фотоапарат і акумулятор в теплому місці (наприклад, у внутрішніх кишенях одягу).

# **Початкові установки**

#### **Установка дати і часу**

Дату і час необхідно встановлювати, якщо:

- Камера ввімкнена вперше.
- Камера ввімкнена після того, як батарея була вийнята з неї протягом тривалого часу.

Якщо інформація відносно дати і часу не відображається на дисплеї, виконайте такі дії, щоб встановити правильні дату і час:

1. Встановіть режим Фото Дабо Відео 29 за допомогою селектора  ${}^{\text{MODE}}_{\text{OAB}}$ .

2. Натисніть кнопку Меню.

3. Кнопкою виберіть [Setup \ Установки].

4. Кнопками **4/ у** виберіть [Date/Time \ Дата/

час] і натисніть кнопку Встановити [6].

5. Кнопками виберіть формат дати та натисніть кнопку Встановити .

- **Кнопками 4/** вибирайте елементи і змінюйте значення кнопками  $\sqrt{ }$ .
- Час відображається в 24'часовому форматі.
- Після перевірки всіх введених значень натисніть кнопку Встановити  $m \nightharpoonup n$ .

6. Для виходу з меню Установки натисніть кнопку Меню.

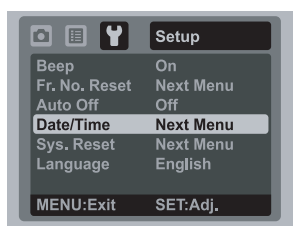

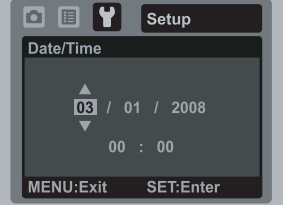

#### **Вибір мови**

Виберіть, на якій мові будуть відображатися пункти екранного меню і службові повідомлення.

1. Установіть режим Фото  $\Box$ . Відео  $\Box$  за допомогою селектора  $\Box$  або натисніть кнопку Відтворення  $\boxed{\blacktriangleright}$ .

2. Натисніть кнопку Меню.

3. Кнопкою виберіть [Setup \ Установки].

4. Кнопками , , виберіть [Language \ Moва] і натисніть кнопку Встановити

5. За допомогою кнопок и у виберіть бажану мову і натисніть кнопку Встановити .

Вибір буде збережено.

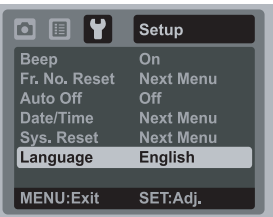

## **Форматування картки пам`яті / вбудованої пам`яті**

Під час форматування видаляється вся інформація, що зберігається в пам`яті.

- 1. Натисніть кнопку Відтворення  $\Box$ .
- 2. Натисніть кнопку Меню.
- 3. Кнопкою виберіть [Setup \ Установки].

4. Кнопками ▲/▼ виберіть [Format \ Форматувати] і натисніть кнопку Встановити .

5. Кнопками ▲/▼ виберіть [Execute \ Виконати] і натисніть кнопку Встановити .

> Для відміни виберіть пункт [Canсel \ Відмінити] і натисніть кнопку Встановити  $\Box$ .

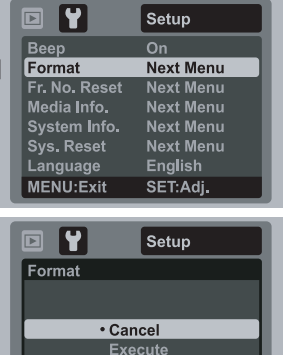

SET:Enter

MENU:Exit

# **РЕЖИМ ФОТОГРАФУВАННЯ**

## **Отримання фотознімків**

Ви можете використовувати вбудований 3'х дюймовий TFT РК'дисплей для компонування знімків, відтворення фото/відео файлів і доступу до пунктів меню.

- 1. Натисніть кнопку живлення Ф для ввімкнення камери.
	- Індикатор стану загориться зеленим і почнеться ініціалізація камери.

■ При ввімкненні камери в режимі фото ■ або відео 2 об`єктив виїжджає з корпуса камери. Якщо потім ввімкнути режим відтворення (кнопка [▶]), об`єктив повернеться назад через 30 с.

- 2. Увімкніть режим фотозйомки за допомогою селектора .
- 3. Скомпонуйте знімок на РКД.
	- $\blacksquare$  Натискаючи кнопку  $\lozenge$  Ви приближуєте об`єкт зйомки і він збільшується на дисплеї.
	- $\blacksquare$  Натискаючи кнопку ⊠ 000. Ви робите більш широкий кут знімку. Об`єкт зйомки віддаляється на дисплеї.
- 4. Натисніть кнопку спуску

При натисненні її наполовину (напівнатиснення) камера автоматично фокусується на об`єкті зйомки і встановлює необхідну експозицію, а після повного натиснення камера робить знімок.

Рамка зони фокусування стає зеленого кольору, якщо камера сфокусована і експозиція встановлена.

Якщо фокусування або експозиція не були встановлені, то рамка стає червоною.

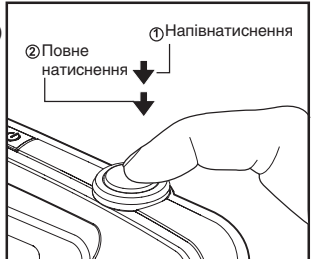

Якщо функція попереднього перегляду знімків ввімкнена, то отриманий знімок буде виводитись на дисплей під час його запису на картку SD / внутрішню пам`ять.

#### **17**

# **Зйомка тільки при фіксації посмішки**

Функція "Фіксація посмішки" дозволяє провести зйомку безпосредньо в момент появи посмішки на обличчі. Ця сучасна функція може стати у нагоді при зйомці вдалих кадрів, особливо при зйомці дітей.

- 1. Встановіть режим фото  $\Box$ .
- 2. Натисніть кнопку Меню.

3. Кнопками ▲/▼ виберіть [Scene mode \ Сюжет зйомки] та натисніть кнопку Встановити ...

4. Кнопками ▲/ ▼ виберіть [Smile Shot \ Зйомка посмішки] і натисніть кнопку Встановити  $\frac{\text{SET}}{\text{m}}$ .

5. Натисніть кнопку Меню для виходу з меню та повернення до екрану фокусування.

6. Скомпонуйте кадр та повністю натисніть кнопку спуску.

7. Як тільки камера зафіксує посмішку, буде автоматично знято три кадри (за умовчанням, спалах вимкнуто ( $\circ$ )

- $\blacksquare$  Якщо спалах увімкнено ().  $\frac{1}{2}$ камера зробить тільки один знімок.
- Якшо в кадр потрапляє група облич, зйомка відбувається при фіксації посмішок мінімум на двох з них.
- $\blacksquare$ Якщо посмішка не буде зафіксована протягом 5-ти секунд, камера почне зйомку.
- Для відміни функції натисніть кнопку спуску.п

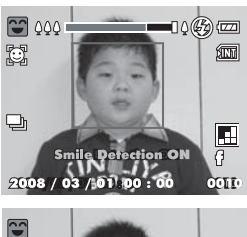

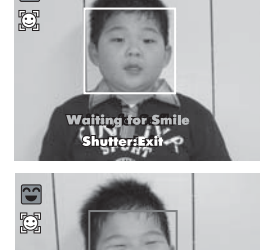

## **Зйомка з використанням функції Пошуку обличчя**

Функція Пошуку обличчя дозволяє автоматично навести фокус на обличчя людей, котрі знімаються. Ця просунута функція може визначити до 5 облич та їх розташування на знімку.

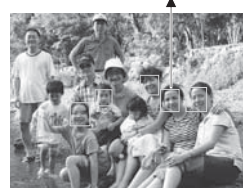

біла рамочка зелена рамочка

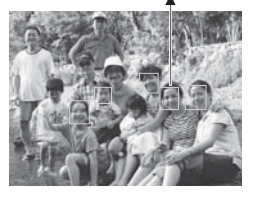

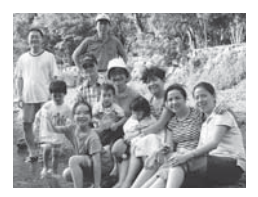

функція працює фокус зафіксовано фокус не зафіксовано

- 1. Установіть режим Фото  $\Box$ .
- 2. Натискайте кнопку Ф до появи іконки  $\bullet$ .
- Біла рамочка позначає зону "пріоритетного фокусування" (зона головного фокуса), а сірі рамочки вказують на решту облич.
- 3. Натисніть наполовину кнопку спуску для фокусування.
- Рамочка зони головного фокуса стає зеленою.
- Якщо зображення в зоні головного фокуса не буде у фокусі, усі рамочки зникнуть з екрану.
- 4. Натисніть кнопку спуску повністю для зйомки.

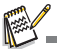

Функція Пошуку обличчя може не спрацювати, якщо:

- а) на суб'єкті зйомки є окуляри або обличчя прикрито волоссям,
- б) суб'єкт зйомки дивиться в інший бік.

#### **Запис звукових коментарів**

Одразу після отримання знімку можна створити звуковий коментар тривалістю 30 с.

1. Встановіть селектор режимів в положення Фото .

2. Натисніть кнопку МЕНЮ і за допомогою

кнопки виберіть [Function \ Функція].

3. Виберіть кнопками  $\Box$  Voice Memo \ Звук. коментар] і натисніть кнопку Встановити in .

4. За допомогою кнопок / ▼ оберіть [On\ Ввімк] і натисніть кнопку вы<br>Встановити ©.

5. Натисніть кнопку МЕНЮ для виходу з меню.

 $\blacksquare$  На екрані з`явиться позначк $\textcircled{3}$ 

6. Скомпонуйте кадр. Натисніть кнопку спуску наполовину, а потім повністю для зйомки.

 $\blacksquare$  Одразу після зйомки на екрані з`явиться повідомлення [Voice recording \ Запис звуку] і почнеться запис звукового коментаря.

7. Натисніть ще раз кнопку спуску або зачекайте 30 с.

■ З`явиться повідомлення [Voice record end\ Запис звуку закінчено] і запис закінчиться.

 $\blacksquare$  Значок  $\lhd$  буде відображатися біля кадрів, що мають коментарі.

# **РЕЖИМ ВІДЕО**

## **Запис відеофрагмента**

Цей режим дозволяє Вам записувати відеофрагменти з роздільною здатністю 320х240 / 640 х 480 пікселів.

- 1. Встановіть селектор режимів <sup>ож</sup> в положення
- 2. Скомпонуйте зображення.
- 3. Натисніть кнопку спуску.
	- Почнеться запис відеофрагмента.
	- $\blacksquare$ Після повторного натиснення кнопки спуску запи закінчиться.
	- $\blacksquare$ Тривалість запису залежить від ємності пристрою зберігання і об`єктів зйомки.
	- m. Під час запису функція зуму недосяжна.

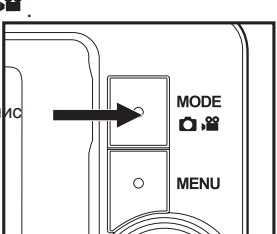

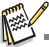

Під час запису відеофрагмента користуватися спалахом/таймером "10+2с" неможливо. Якщо швидкість обміну даних з карткою не достатня для запису відео з обраною якістю, запис зупиниться. В цьому випадку оберіть більш низьку якість і почніть знову.

# **Відтворення відеофрагментів**

Ви можете відтворювати записані відеофрагменти в фотокамері. Відеофрагменти відтворюються із звуком.

- 1. Натисніть кнопку Відтворення  $\boxed{\blacktriangleright}$ .
	- На дисплеї з`явиться останній зроблений знімок.
- 2. За допомогою кнопок </> оберіть потрібний відеофрагмент.
- 3. Натисніть кнопку Встановити для відтворення.
	- Під час відтворення Ви можете перемотувати вперед або назад кнопками  $\blacktriangleleft/\blacktriangleright$ .  $\blacksquare$ 
		- Для зупинки відтворення натисніть  $\blacktriangledown$ . п
			- Це призведе до повернення на початок відеофрагмента.
		- Для паузи відтворення натисніть Встановити. n. Для відміни паузи повторно натисніть Встановити.

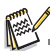

- Відеофрагменти не можуть бути збільшені або повернені.
- Для відтворення відеофрагментів на ПК рекомендується використовувати програвач Windows Media Player або QuickTime Player.
- Скачати безкоштовно QuickTime Player можливо з сайту www.apple.com.
- Для отримання більш докладної інформації стосовно роботи з програвачами зверніться до відповідної довідкової документації.

# **РЕЖИМ ВІДТВОРЕННЯ**

## **Відтворення фотозображень**

Ви можете переглядати фотозображення на РК'дисплеї.

1. Натисніть кнопку Відтворення  $\blacktriangleright$ .

■ На дисплеї з`явиться останній зроблений знімок. 2. Знімки можна переглядати за допомогою кнопок $\triangleleft$  / $\triangleright$ 

- Для переходу до попереднього знімку натисніть кнопку .
- $\blacksquare$  Для переходу до наступного знімку натисніть  $\blacktriangleright$ .
- Під час перегляду Ви можете повертати зображення на 90 градусів за допомогою кнопки .
	- $\blacksquare$  Натиснення кнопки  $\lozenge \bigcirc$  збільшує знімок.

Для повернення до нормального розміру натискайте кнопку **E** 000.

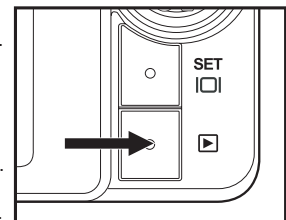

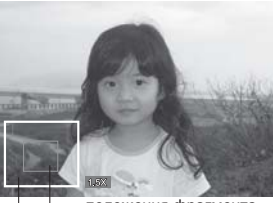

положення фрагмента фрагмент, що

переглядається

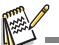

**Петерна Ягитания** позначає відеофрагменти. Відеофрагменти не повертаються.

Іконка позначає знімки, які мають голосовий коментар.

# **Індексний режим перегляду**

Ця функція дозволяє Вам переглядати одночасно 9 зменшених зображень на РК-дисплеї, що дозволяє швидко знайти потрібний Вам знімок.

1. Натисніть кнопку Відтворення  $\blacksquare$ . На дисплеї з`явиться останній зроблений знімок. 2. Натисніть кнопку и ко. Знімки будуть відображатися в індексному режимі. 3. Кнопками </> ◆ ▲/ ▼ виберіть кадр, який Ви

бажаєте переглянути в звичайному режимі.

- 4. Натисніть кнопку Встановити .
	- Обране зображення буде відображене у звичайному розмірі.

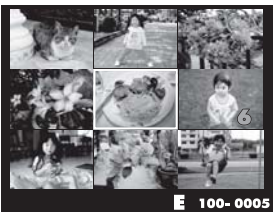

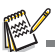

■ Позначки  $\emptyset$ ,  $\bigoplus$ ,  $\mathbb{R}$ ,  $\bigoplus$  відображаються в режимі індексного перегляду.

## **Видалення ефекту "червоних очей"**

Ця функція дозволяє Вам прибрати ефект "червоних очей" зі знімків, які були отримані раніше.

- 1. Натисніть кнопку Відтворення  $\blacktriangleright$ .
- 2. Кнопками ∢/▶ виберіть бажаний кадр.
- 3. Натисніть кнопку Меню.

4. Виберіть кнопками  $\sqrt{ }$   $\sqrt{ }$  [Fix Red Eyes \ Видалити "червоні очі"] і натисніть Встановити <u>ser</u>

5. За допомогою кнопок **м/т**виберіть [Execute] Виконати] і натисніть Встановити  $\frac{\text{SET}}{\text{m}}$ .

6. На екрані перегляньте змінене зображення.

7. Для збереження змін кнопками и у оберіть [Confirm\ Підтвердити] і натисніть кнопку **Встановити SET** 

Після підтвердження, нове зображення замінить оригінальне.

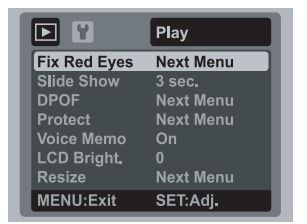

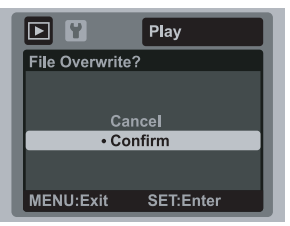

## **Додавання звукових коментарі**

Для фотознімку можна додати звуковий коментар з максимальною тривалістю 30 с. Для знімку можна створити тільки один коментар.

- 1. Натисніть кнопку Відтворення  $\blacksquare$ 
	- На дисплеї з`явиться останній зроблений знімок.
- 2. Кнопками ◀/▶ виберіть кадр, для якого буде записуватись коментар.
- 3. Натисніть кнопку Меню.

4. Виберіть кнопками ▲/ v [Voice Memo\Звук. комент.] і натисніть кнопку Встановити ...

- 5. Кнопками ▲/ ▼ виберіть [On\ Увімк] і натисніть кнопку Встановити . —
- 6. Натисніть кнопку МЕНЮ для виходу з меню.
- 7. Натисніть кнопку спуску.  $\blacksquare$  На екрані з'явиться [Voice recording \ Запис звуку] і почнеться запис.
- 8. Натисніть ще раз кнопку спуску для зупинки.
	- З`явиться повідомлення [Voice record end\ Запис звуку закінчений] і запис звукового коментаря припиниться. Значок  $\mathbb Q$  буде відображатися біля кадрів, що мають коментар.

### **Відтворення звукового коментаря.**

Натисніть Встановити для відтворення записаного фрагмента. При цьому на екрані з`явиться [Voice playback \ Відтворення звуку].

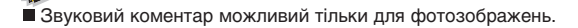

# **Захист зображень**

Ви можете захистити знімки від випадкового видалення.

- 1. Натисніть кнопку Відтворення  $\boxed{\blacktriangleright}$ .
- 2. Кнопками </b> виберіть потрібний знімок.
- 3. Натисніть кнопку МЕНЮ.

4. За допомогою кнопок д/ твиберіть пункт  $\frac{1}{2}$ <br>[Protect / Захист] і натисніть кнопку Встановити  $\frac{1}{2}$ 5. За допомогою кнопок • и виберіть [Single\Один] або [All \ Всі] і натисніть кнопку Встановити . 6. За допомогою кнопок  $\sqrt{2}$  виберіть пункт [Set \

Установити] і натисніть кнопку Встановити  $\mathbb{R}^{\text{ser}}$ 

- Захист активується і камера повертається до режиму відтворення.
- $\blacksquare$ З`являється іконка  $\circ$  разом з захищеними зображеннями. Якщо був вибраний пункт [All\Всі], то помітка відображається зі всіма знімками.

### **Зняття захисту**

Щоб зняти захист, знайдіть знімок і виведіть його на дисплей.

1. За допомогою кнопок ▲/▼ виберіть пункт

[Protect \ Захист] і натисніть кнопку Встановити . 2. За допомогою кнопок ▲/▼ виберіть [Одне] або

[Усі] і натисніть кнопку Встановити ...

 $3.$  Кнопками  $\sqrt{ }$  виберіть пункт [Cansel Protect \ Зняття захисту] і натисніть Встановити [111]

Виконується зняття захисту і камера повертається в режим відтворення.

## **Захист декількох зображень одночасно**

1. За допомогою кнопок д/т виберіть пункт [Protect \ Захист] в меню відтворення і натисніть кнопку Встановити ....

- 2. За допомогою кнопок в у виберіть [Select \ Вибрати] і натисніть Встановити iг ... Знімки будуть відображатися в індексному режимі.
- 3. Виберіть знімки, які Ви хочете захистити і натисніть кнопку  $\bullet$ .

Помітка відображається разом з захищеними знімками. Якщо Ви виберете такий знімок і натиснете кнопку , то захист для цього знімку буде знято. Повторюйте процедуру для всієї необхідної кількості знімків.

- 4. Натисніть кнопку Встановити ї п.
- 5. За допомогою кнопок ▲/▼ виберіть [Execute \ Виконати] і натисніть Встановити ї д
- 

Установка / зняття захисту буде виконана і камера повернеться в режим відтворення.

При форматуванні картки SD/ SDНС захист не враховується. При цьому видаляються всі файли зображень.

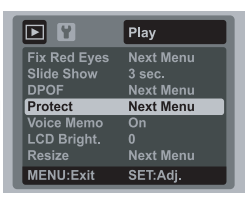

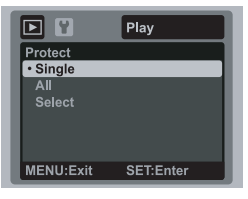

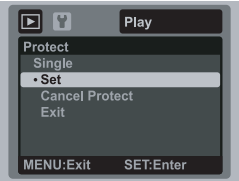

## **Параметри DPOF**

Формат DPOF (Digital Print Order Format / Формат порядку цифрового друку) дозволяє Вам записати інформацію стосовно друку знімків на картку пам`яті. Файли, записані в форматі DPOF, можуть бути надруковані в сумісному принтері або в фотолабораторії.

1. Натисніть кнопку Вілтворення  $\blacksquare$ 

- 2. Оберіть необхідне зображення
- кнопками  $4/$ ».
- 3. Натисніть кнопку Меню.

4. За допомогою кнопок ∧ / у оберіть пункт [DPOF] і натисніть Встановити .

■ На лисплеї з`явиться меню параметрів DPOF 5. Кнопками оберіть [Single/Одне] або [All / Усі] і натисніть Встановити ...

■Одне: установки для кожного знімку окремо,<br>■Усі: иля усіх знімків. для усіх знімків.

6. За допомогою кнопок **м/т** оберіть пункт [Print] Num.\Кіл-ть відображень] і натисніть Встановити ...

■ З`являється екран установки кількості відбитків. 7. Кнопками оберіть кількість знімків і натисніть Встановити.

Ви можете встановити до 9 копій знімку. 8. За допомогою кнопок **отруг**оберіть пункт [Date Print \ Друк дати] і натисніть кнопку Встановити.

З`явиться екран установки дати. 9. За допомогою кнопок люберіть  $[On \setminus$  Ввімк.]

або [Off \ Вимк.] і натисніть кнопку Встановити .

Ввімк.: На знімку буде вказана дата зйомки.

Вимк.: Дата відмічена не буде.

10. Кнопками  $\blacktriangle/\blacktriangledown$  оберіть пункт [Print Enable \ Друк] і натисніть Встановити .

11. За допомогою кнопок  $\sqrt{ }$   $\sqrt{ }$  оберіть [Execute \ Виконати] і натисніть Встановити ...

- Створюється файл, в якому міститься інформація DPOF, і після закінчення операції дисплей повертається в режим відтворення.
- **Помітка DPOF <sup>8</sup> відображається біля кожного** знімку з параметрами DPOF..

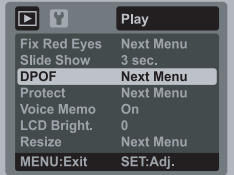

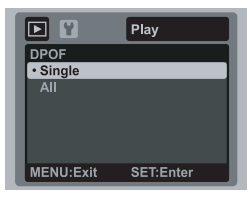

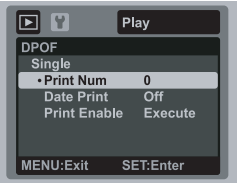

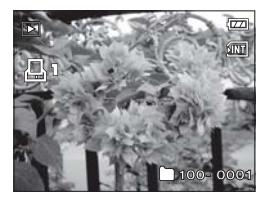

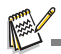

На знімку може бути вказана дата, яка встановлена в камері. Для того, щоб на знімках друкувалась правильна дата, встановіть її в камері до фотографування. Додаткову інформацію відносно налаштування можна знайти в розділі "Установка дати і часу".

# **Видалення зображень**

#### **Видалення одного зображення / видалення всіх зображень**

1. Натисніть кнопку Відтворення  $\boxed{\blacktriangleright}$ .

2. За допомогою кнопок ∢/ ⊳оберіть зображення, яке Ви хочете видалити.

3. Натисніть кнопку видалити  $\mathcal{O}\overline{\mathbf{w}}$ .

4. За допомогою кнопок и поберіть один з пунктів і натисніть кнопку Встановити ...

- Single \ Одне: Видаляється одне зображення або останнє зображення.
- All \ Усі: Видаляються всі зображення, крім захищених.
- Select \ Вибір: Вилаляються обрані зображення

5. Кнопками оберіть [Execute \ Виконати] і натисніть кнопку Встановити ...

Якщо Ви не хочете видаляти зображення, оберіть [Cancel \ Відмінити] і натисніть Встановити [n].

#### **Видалення обраних зображень**

Ця функція дозволяє видаляти обрані зображення.

- 1. Натисніть кнопку Відтворення  $\boxed{\blacktriangleright}$ .
- 2. Натисніть кнопку видалити .
- 3. За допомогою кнопок **A/v** оберіть [Select/ Вибір] і натисніть кнопку Встановити iq.
	- Знімки будуть відображені в індексному режимі.
- 4. За допомогою кнопок напрямків оберіть знімки, які Ви хочете видалити, і натисніть кнопку .
- $\blacksquare$  На дисплеї з'явиться іконка  $\tilde{\mathfrak{m}}$ . Ше одне натиснення на кнопку відміняє дію. Повторюйте процедуру для вибору інших зображень, які Ви хочете видалити.

5. Натисніть кнопку Встановити ...

6. Кнопками  $\angle$  /  $\angle$  оберіть [Execute \ Виконати] і натисніть кнопку Встановити .

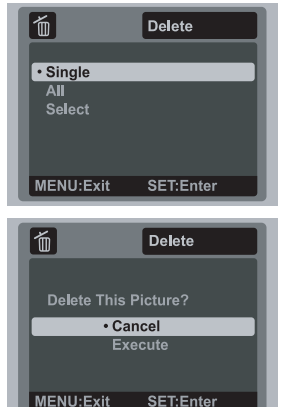

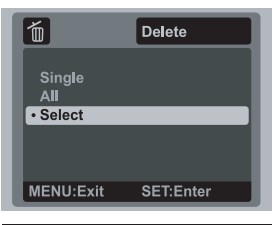

**SET:Enter** 

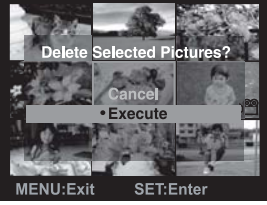

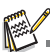

Видалення знімку не змінює послідовність нумерації знімків. Наприклад: якщо Ви видалили кадр №240, наступний знімок буде мати номер 241 навіть якщо знімку №240 уже не існує. Іншими словами номер знімку залишається після видалення зображення і не може бути використаний або призначений знову для іншого кадру.

# **ПУНКТИ МЕНЮ**

# **Фотоменю (зйомка)**

Це меню встановлює основні параметри, що використовуються при фотозйомці.

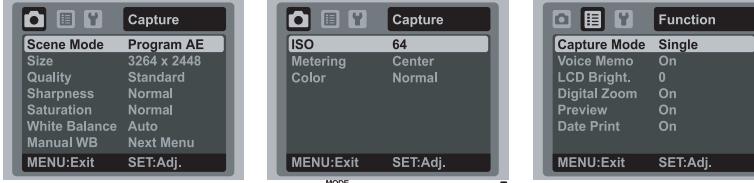

1. Встановіть селектор режимів в положення **0**.

2. Натисніть кнопку Меню і кнопками  $\triangleleft$  виберіть одне з підменю [Capture\ Зйомка] або [Function\ Функції].

 $3.3$ а допомогою кнопок  $\sqrt{*}$  оберіть потрібний пункт і натисніть Встановити і і для входу.

4. Кнопками  $\Box/\blacktriangledown$  оберіть необхідний параметр і натисніть Встановити  $\Box$ 

5. Щоб вийти з меню натисніть кнопку Меню.

#### **Scene Mode/ Сюжет зйомки**

Виберіть один з 21 сюжетів зйомки, що найбільш підходить умовам зйомки.

#### **Size / Розмір (роздільна здатність)**

Встановіть розмір фотознімків у пікселях, які будуть отримані.

 $[$   $\equiv$ ml 3264 x 2448 [ $\equiv$ ml 2816 x 2112  $[$   $\sqrt{m}$  2272 x 1704  $[$   $\equiv$ m1 1600 x 1200  $[$   $\prod$   $\prod$   $\prod$   $640 \times 480$ 

# **Quality / Якість**

Встановіть якість (рівень стиснення) знімків, які будуть отримані.

- [  $\equiv$  ] Висока
- [ ] Стандартна
- [ ] Економна

#### **Sharpness / Різкість**

Ця установка визначає різкість знімків, які будуть зняті. Жорстка / Нормальна / М`яка

#### **White Balance / Баланс білого**

Ця установка визначає баланс білого для зйомки за різних умов освітлення. [ ] Авто;

- [ ] Лампа розжарювання;
- [ ] Флюоресценція 1;
- [ ] Флюоресценція 2;
- [ ] Денне світло
- $\int$   $\frac{1}{2}$   $\frac{1}{2}$  Хмарно;
- [ № 1 Ручний.

#### **Manual WB / Ручний баланс білого**

Дозволяє вручну встановити баланс білого та зберегти його. Використовуйте цю зручну функцію, коли інші варіанти балансу не влаштовують. Наведіть камеру на об`єкт, який буде слугувати зразком для балансу білого (наприклад, аркуш паперу), та виберіть пункт [Execute \ Виконати]. Відмінити / Виконати

#### **ISO**

Встановлює світлочутливість зйомки. При великий чутливості (значення ISO) знімати можна в більш темних умовах, але знімок буде більш "зернистим".

- [ म्ह्य ] Авто
- $\left[\begin{array}{c}\dots\\ \dots\\ \dots\end{array}\right]$  ISO 64
- [ ] ISO 100
- [ 렖 ] ISO 200  $\frac{1}{1}$   $\frac{1}{1}$  ISO 400
- 
- i  $\frac{1}{100}$   $\frac{1}{100}$   $\frac{1}{100}$   $\frac{1}{100}$
- [ ] ISO 1600

#### **Metering / Замір**

Визначає метод заміру для обчислення експопараметрів.

[Center / Центральнозважений] : Експозиція визначається за оцінкою усього кадру з пріоритетом центральної зони.

[Multi / Мульті] : Експозиція вираховується по оцінці усього кадру.

[Spot / Точковий] : Експозиція визначається за оцінкою невеликої ділянки в центрі кадру.

#### **Color / Колір**

Встановіть колірний режим кадрів, які будуть зняті.

Стандартний / Живий / Сепія / Монохромний / Синій / Червоний / Жовтий / Пурпуровий

## **Capture Mode / Режим зйомки**

Встановіть режим зйомки:

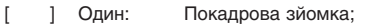

[ ■ ] Серія: Серійна зйомка 3 кадрів;

[ ] АЕВ: Серійна зйомка 3 кадрів з відмінними експопараметрами (стандартний, перетримана, недотримана експозиція);

- [ ] Взрив: Безперервна зйомка весь час, доки натиснута кнопка спуска. Кількість знімків може бути обмежена об`ємом досяжної пам`яті;
- [ ] Серія+Спалах: Серійна зйомка 3 кадрів зі спалахом;
- [ ] Предкадр: Зйомка спочатку фону, а потім Ви зможете перепросити когось зняти Вас не тільки на цьому фону та сумістити знімки;
- [ ] Пара: Поділення та зйомка декількох зон з наступним поєднанням в єдине зображення.

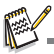

Для режимів Серія, АЕВ, Взрив, Серія+Спалаха, Предкадр та Пара функція звукового коментаря недосяжна.

#### **Voice Memo / Голосовий коментар**

Дивіться відповідний розділ цієї інструкції.

#### **LCD Bright. / Яскравість рідкокристалічного дисплея**

Оберіть рівень яскравості дисплея. Кнопка ▲ збільшує яскравість, кнопка ▼ зменшує. Діапазон значень: від -5 до +55.

#### **Digital Zoom / Цифрове збільшення**

Вмикає або вимикає цифрове збільшення (зум). Ввімк/Вимк

#### **Prewiew / Попередній перегляд**

Ця функція встановлює, чи буде виводитись останній зроблений знімок на екрані одразу після фотографування або ні. Ввімк/Вимк

#### **Date Print / Друк дати**

На зображеннях може вдруковуватись дата фотографування. Ця функція повинна бути активована до фотографування. Ввімк/Вимк

# **Меню відео**

Це меню встановлює основні параметри, що використовуються при зйомці відео.

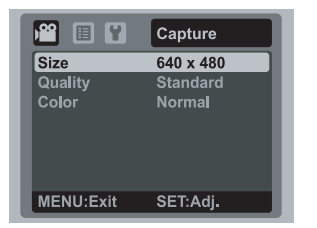

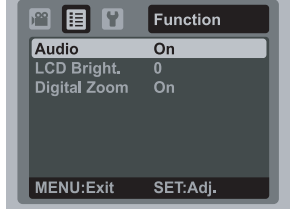

1. Встановіть селектор режимів <sup>мов</sup> в положення .

2. Натисніть кнопку Меню і кнопками (  $\leftrightarrow$  виберіть одне з підменю [Capture\ Зйомка] або [Function\ Функції].

- 3. За допомогою кнопок оберіть потрібний пункт і натисніть Встановити ї і
- 4. Кнопками  $\rightarrow$  /  $\rightarrow$  оберіть необхідний параметр і натисніть Встановити  $\frac{1}{|C|}$ .
- 5. Щоб вийти з меню натисніть кнопку Меню.

## **Size / Розмір (роздільна здатність)**

Дозволяє встановлювати розмір відеокадру.<br>[VGA] 640x480

640x480<br>320x240

 $\left[\begin{array}{cc} \mathbf{Q}^- \\ \mathbf{W}\mathbf{G}\mathbf{A} \end{array}\right]$ 

### **Quality / Якість**

Встановіть якість (рівень стиснення) відеокадрів.

[ ] Висока

[ ] Стандартна

#### **Color / Колір**

Встановіть колірний режим кадрів, які будуть зняті. Стандартний / Живий / Сепія / Монохромний / Синій / Червоний / Жовтий / Пурпуровий

#### **Audio / Звук**

Встановіть, чи буде записуватись звук при зйомці відео. Ввімк/Вимк

#### **LCD Bright. / Яскравість рідкокристалічного дисплею**

Дивіться відповідний розділ для фотоменю.

#### **Digital Zoom / Цифрове збільшення**

Дивіться відповідний розділ для фотоменю.

# **Меню відтворення**

В режимі **►** відтворення Ви можете встановлювати параметри, які застосовуються під час відтворення.

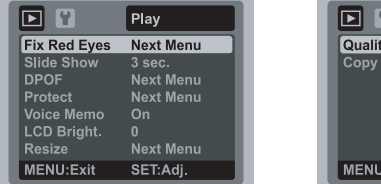

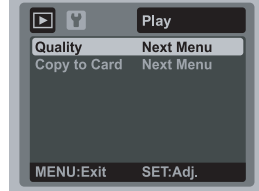

- 1. Натисніть кнопку Відтворення .
- 2. Натисніть кнопку Меню.
- 3. За допомогою кнопок ▲/▼ оберіть потрібний пункт і натисніть Встановити ini
- 4. Кнопками  $\blacktriangle/\blacktriangledown$  оберіть необхідний параметр і натисніть Встановити  $\stackrel{\text{ser}}{\square}$ .
- 5. Щоб вийти з меню, натисніть кнопку Меню.

#### **Fix Red Eyes / Видалення ефекту "червоних очей"**

Дивіться відповідний розділ цієї інструкції.

### **Slide Show / Слайд'шоу**

За допомогою цієї функції Ви маєте можливість автоматично переглядати зображення із заданим інтервалом.

3 / 5 / 10 секунд

#### **DPOF**

Дивіться відповідний розділ цієї інструкції.

#### **Protect / Захист**

Дивіться відповідний розділ цієї інструкції.

#### **LCD Bright. / Яскравість рідкокристалічного дисплею**

Дивіться відповідний розділ для фотоменю.

#### **Resize / Зміна розмірів**

За допомогою цієї функції Ви маєте можливість змінити роздільну здатність (в пікселях) відзнятого раніше кадру. Нове зображення замінює оригінальне. Змінити розмір можливо тільки в сторону зменшення.

### **Quality / Зміна якості**

За допомогою цієї функції Ви маєте можливість змінити якість відзнятого раніше кадру. Нове зображення замінює оригінальне. Змінити якість можливо тільки в сторону зменшення (погіршення).

### **Copy to Card / Копія на картку**

За допомогою цієї функції Ви маєте можливість скопіювати усі дані з вбудованої пам`яті на встановлену картку. Відмінити / Виконати

# **Меню настройки**

Визначає робоче оточення камери.

1. Встановіть селектор режимів в в одне з положень  $\Box$  /  $\degree$  або натисніть кнопку  $\Box$ .

2. Натисніть кнопку Меню і кнопкою ► виберіть меню [Setup \ Настройки].

3. За допомогою кнопок ∧/ оберіть потрібний пункт і натисніть Встановити ...

4. Кнопками ▲/▼ оберіть необхідний параметр і натисніть Встановити .

5. Щоб вийти з меню, натисніть кнопку Меню.

#### **Beep / Сигнал**

Визначте, чи буде лунати сигнал при натисненні кнопок камери.

Ввімк/Вимк

#### **Fr. No. Reset / Скидання номеру папки**

Ця функція створює нову папку. Зроблені знімки записуються в новостворену папку, і їх нумерація починається з 0001.

Відмінити / Виконати

#### **Auto Off /Автоматичне вимкнення**

Якщо протягом визначеного періоду часу камерою не користуються, вона автоматично вимикається. Ця функція економить енергію батареї.

1 хвилина / 2 хвилини / 3 хвилини / Вимкнено

## **Date/Time / Дата/Час**

Додаткову інформацію можна знайти в розділі "Установка дати і часу".

#### **Sys. Reset / Скидання системи**

Ця функція повертає всі ключові установки

камери на значення по умовчанню. На дату і час ця функція не впливає. Відмінити / Виконати

#### **Language / Мова**

Дивіться відповідний розділ цієї інструкції.

#### **Format / Формат**

Зверніться до розділу "Форматування картки пам`яті / вбудованої пам`яті".

#### **Media Info / Інформація про носії**

Показує об`єм вільного місця вбудованої пам`яті і на картці.

#### **System Info / Інформація про систему**

Показує версію програмного забезпечення камери.

### **Video Output / Відео вихід**

Встановлює систему відео обладнання, до якого підключається фотокамера. NTSC/PAL **32**

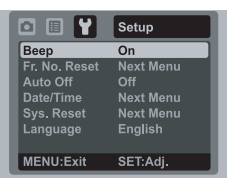

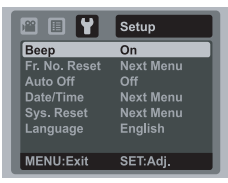

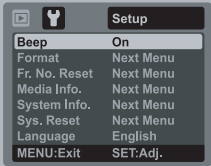

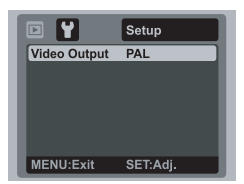

# **ПЕРЕНЕСЕННЯ ФАЙЛІВ В КОМП`ЮТЕР**

#### **Системні вимоги**

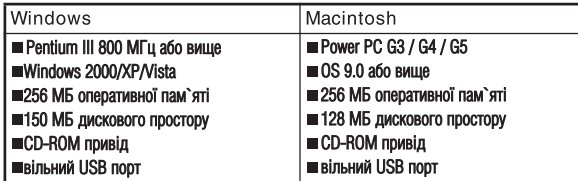

### **Завантаження файлів**

- 1. Приєднайте один кінець кабелю USB до
- відповідного гнізда камери.
- 2. Приєднайте інший кінець кабелю USB до USB'порту комп`ютера.
- 3. Ввімкніть камеру.
- 4. Оберіть [РС] кнопками  $\rightarrow$  /  $\rightarrow$  і натисніть **Встановити.**
- 5. На робочому столі Windows двічі клацніть
- на піктограмі "My Computer / Мій комп`ютер".

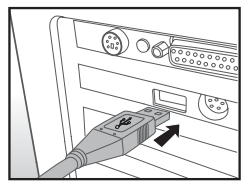

- 6. Знайдіть піктограму "Removable Disc / Зйомний диск".
	- Цей зйомний диск є пам`ять і картка в камері. Звичайно, камері присвоюється им`я диску "е" або вище.
- 7. Двічі клацніть на цьому диску. На ньому знаходиться папка DCIM.
- 8. Двічі клацніть на DCIM, щоб відкрити її. В ній будуть інші папки. Ваші зображення і відеофрагменти будуть знаходитися в цих папках.
- 9. Скопіюйте або перетягніть зображення і відеофрагменти в папку на Вашому комп`ютері.

**Користувач Macintosh:** двічі клацніть на іконці диску "untitled\ unlabeled / без назви" на робочому столі. Автоматично запуститься програма iPhoto.

# **ВИКОРИСТАННЯ КАМЕРИ ЯК ВЕБ'КАМЕРИ**

Ваша фотокамера може функціонувати як ВЕБ'камера, що дозволяє проводити відеоконференції з партнерами по бізнесу або проводити переговори в режимі реального часу з друзями або членами сім`ї. Щоб користуватися фотоапаратом як ВЕБ'камерою, комп`ютер повинен мати:

- Мікрофон
- Звукову карту
- Гучномовці або навушники
- Мати доступ до мережі Інтернет.
- 1. Після установки драйверів на ПК перезавантажте Windows.
- 2. Приєднайте один кінець кабелю USB до відповідного гнізда камери.
- 3. Приєднайте інший кінець кабелю USB до USB'порту комп`ютера.
- 4. Ввімкніть камеру.
- 5. Оберіть [PC Camera \ ВЕБ-камера] кнопками и у і натисніть Встановити ia
- 6. Помістіть фотокамеру в стійке положення на моніторі комп`ютера або скористайтесь штативом.
- 7. Запустіть спеціалізоване програмне забезпечення
	- слідуйте подальшим інструкціям програми для початку роботи.

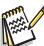

Цей режим не підтримується комп'ютерами системи Macintosh.

Ми рекомендуємо програму MediaOne Gallery SE (включена у поставку) або Windows Netmeeting (Windows Мeeting Space для Windows Vista).

■ Роздільна здатність для відеоконференції - 320 х 240.

Більш детальну інформацію стосовно програм проведення відеоконференцій дивіться в довідковій документації.

# **ІНСТАЛЯЦІЯ ПРОГРАМНОГО ЗАБЕЗПЕЧЕННЯ**

На CD'ROMі можна знайти два комплекти програмного забезпечення.

MediaOne Gallery SE - дозволяє легко та зручно редагувати і розповсюджувати цифрове фото. Інтуїтивно зрозумілі бібліотеки та меню дають можливість організовувати, оновлювати, сортувати та переглядати файли.

**Cool 360 SE** ' це потужний та гнучкий інструмент для роботи з цифровими зображеннями, який дозволяє перетворити звичайне фотозображення у витвір мистецтва. Також програма дозволяє з серії кадрів отримати ширококутовий панорамний знімок. Програма має інтуїтивно зрозумілий інтерфейс та покрокові помічники.

Для інсталяції:

1. Встановіть CD'ROM, яким комплектується камера, в CD'ROM пристрій.

З`явиться екран привітання.

2. Оберіть бажану програму і клацніть на її іконці. Дотримуйтесь інструкцій на екрані для завершення установки.

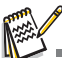

За детальною інформацією про роботу звертайтесь до довідкової документації. Для користувачів Windows 2000/ХР/VISTA: впевніться в інсталяції програми з правами Адміністратора.

 $\blacksquare$  Не програмне забезпечення не пілтримується ПК системи Мас.

COOL 360 SE не підтримується Windows Vista.

# **СПЕЦИФІКАЦІЯ**

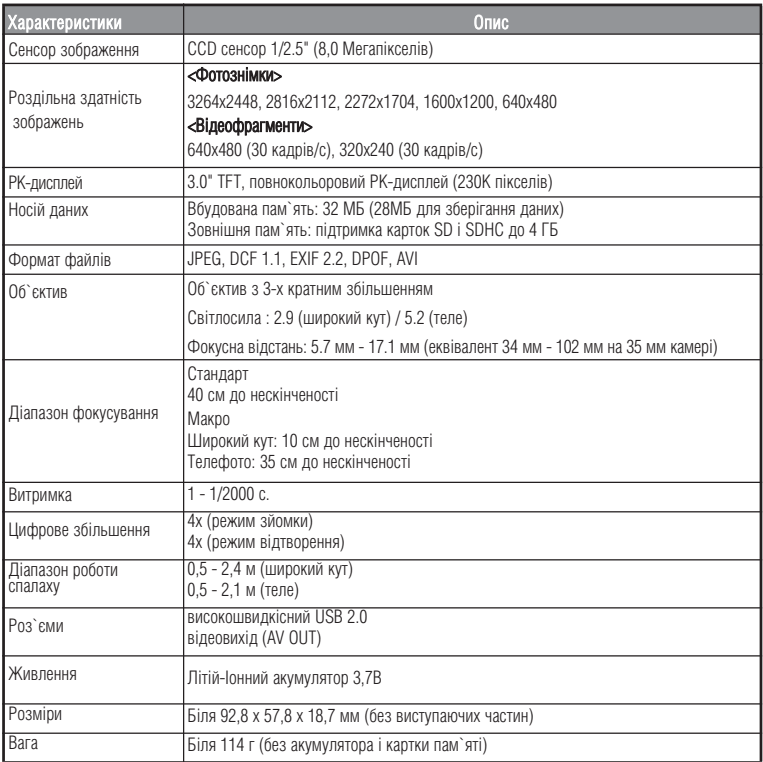

# **ДОДАТКИ**

# **Можлива кількість знімків**

#### **Можлива кількість фотознімків**

В таблиці наведена приблизна кількість знімків, які можуть поміститися у вбудовану пам`ять або на картку пам`яті.

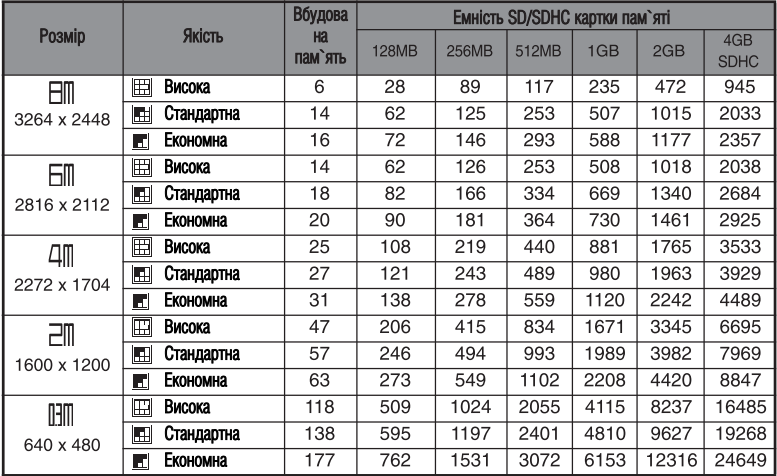

## **Приблизний час запису відеофрагментів, хв/сек**

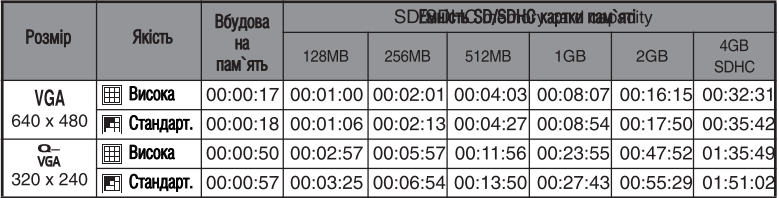

Ми рекомендуємо використовувати картку пам`яті із швидкістю запису не менше 10 МБт/с для попередження зупинки запису або виникнення помилки. При виникненні помилки з більш повільною карткою Ви можете зменшити розмір відеокадру і якість відеозйомки.

# **РОЗВ`ЯЗАННЯ ПРОБЛЕМ**

Зверніться до наведених ознак і шляхів розв`язання проблем перед тим, як звертатися для ремонту. Якщо проблема залишається, зверніться до сервісного центру.

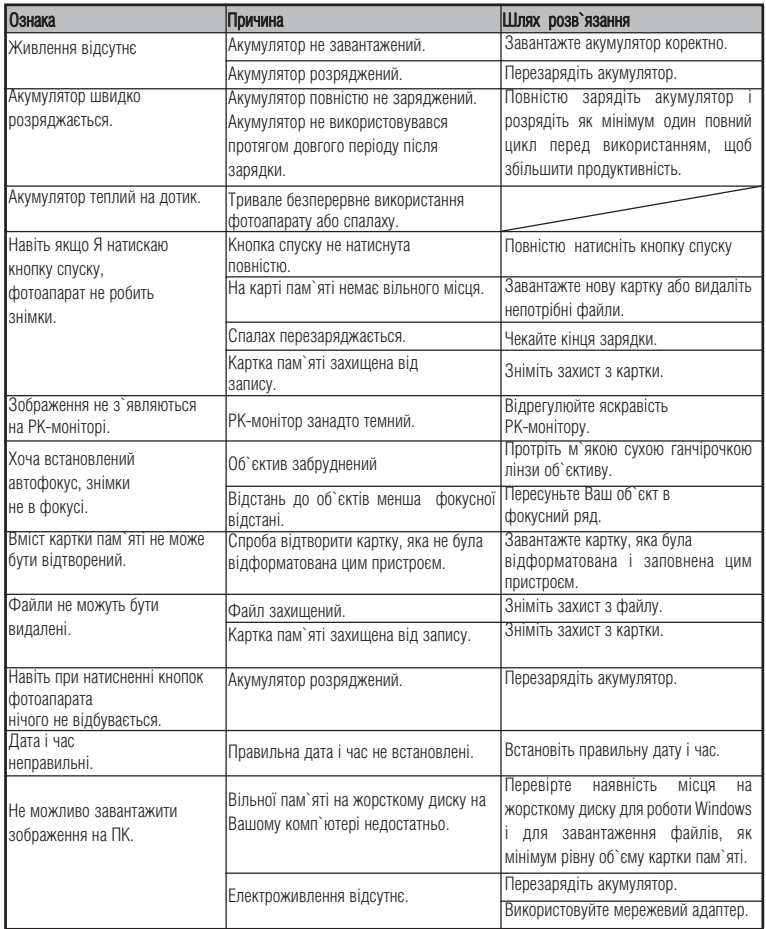